## **Using Readtheory**

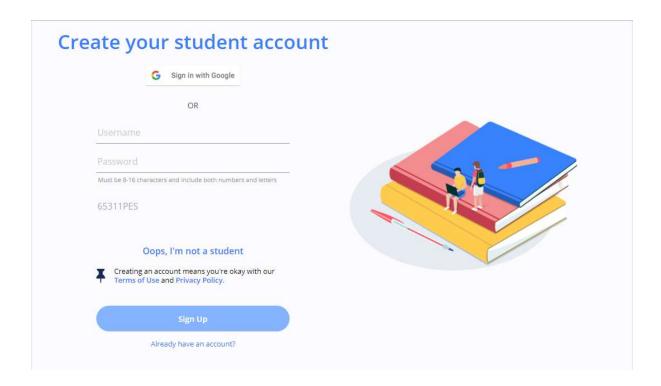

1 Follow your class link and you will get to the page above. You can create your own log in details by clicking sign up and making your own username and password.

Or

You can also select sign in with google which takes you to the following page.

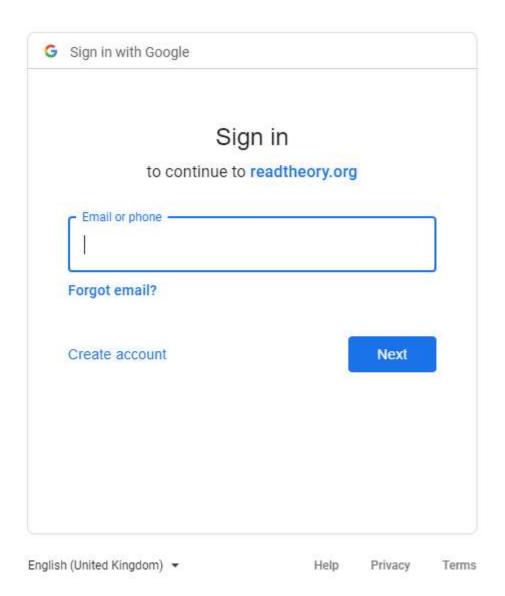

At this stage you should use your glow username beginning with gw followed by @er.glow.scot then your password as normal. This might take you to your glow log in page and once you log in there as normal you will have access to the website,